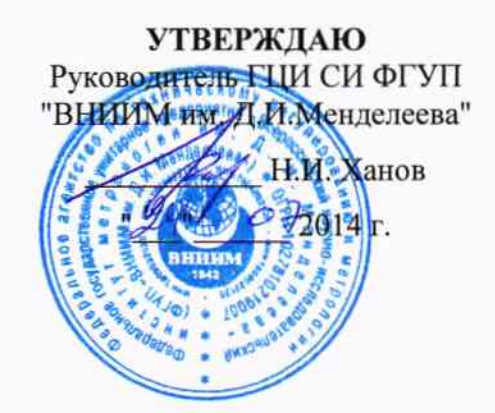

# Счетчики электрической энергии постоянного тока электронные СКВТ-Ф-МАРСЕН

Методика поверки MC2.720.500 MIT

> Рук. лаб. Электроэнергетики ГЦИ CИ "ВНИИМ им. Д.И.Менделеева" Е.З.Шапиро  $\mathbf{u}$  $\mathbf{u}$ 2014 г.

г. Санкт-Петербург 2014 г.

## СОДЕРЖАНИЕ

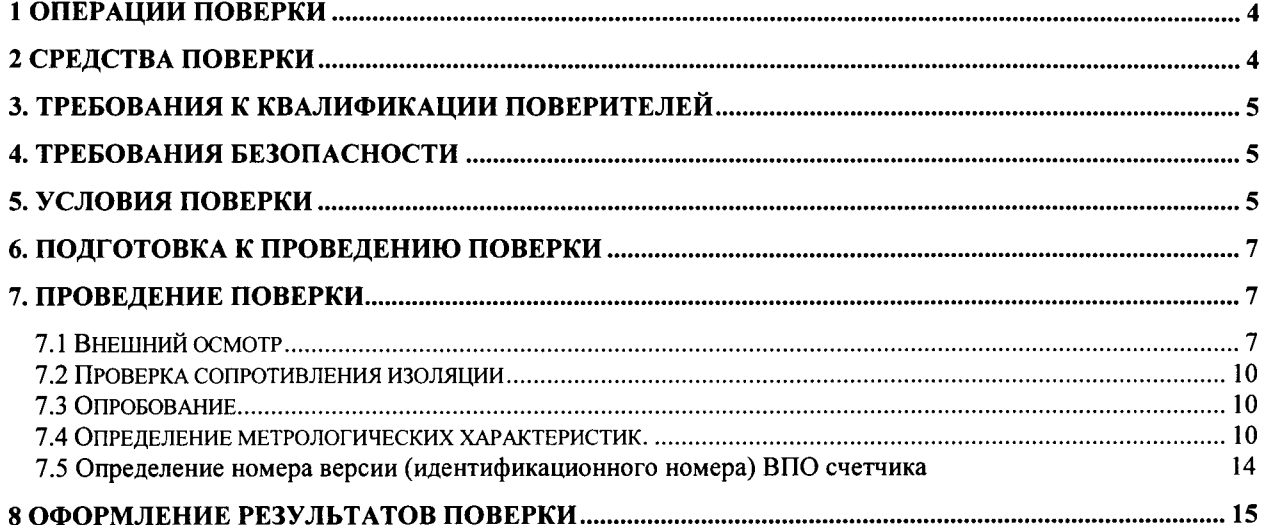

#### Введение

Настоящая методика распространяется на Счетчики электрической энергии постоянного тока электронные СКВТ-Ф-МАРСЕН (далее - счетчики), изготавливаемые по ГОСТ 10287-83 и ТУ 4228-038-49976497-2013, предназначенные для учета электрической энергии в режиме потребления (прямом) или в режимах потребления и возврата (прямом и реверсивном) на электроподвижном составе железных дорог и городского транспорта, на тяговых подстанциях и других объектах при отсутствии в воздухе этих помещений агрессивных паров и газов.

Настоящая методика устанавливает объем, условия поверки, методы и средства поверки Счетчиков и порядок оформления результатов поверки.

Методика распространяется на вновь изготавливаемые, выпускаемые из ремонта и находящиеся в эксплуатации Счетчики.

Счетчики подлежат первичной и периодической поверке в соответствии с ГОСТ 8.391-80 и методикой поверки. Интервал между поверками - 3 года.

По истечении интервал между поверками, в том числе и при вводе в эксплуатацию счетчиков после длительного хранения (более одного интервала между поверками), проводится периодическая поверка счетчиков.

## 1 Операции поверки

При выполнении поверки должны быть выполнены операции, указанные в таблице 1. Таблица 1

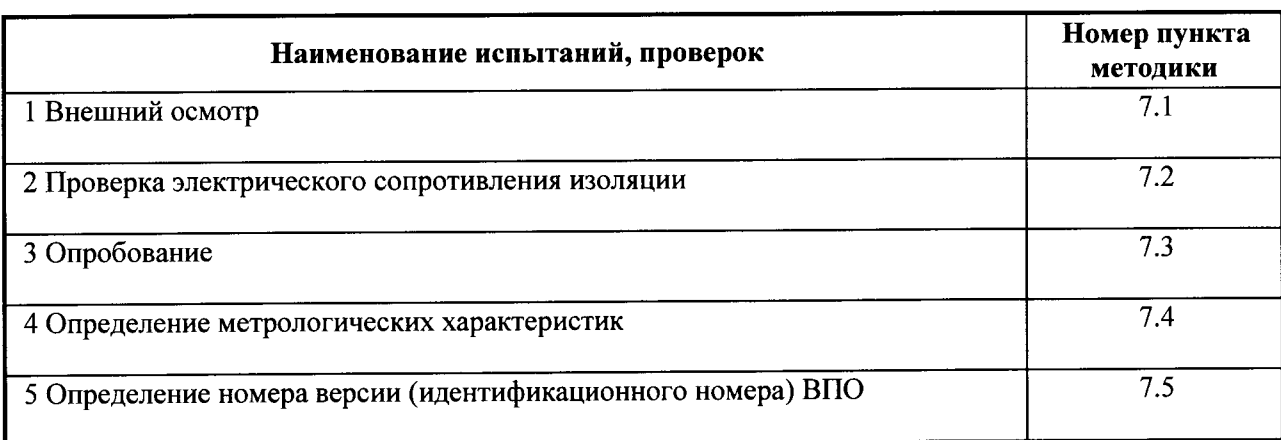

## 2 Средства поверки

2.1. При проведении поверки используется оборудование и вспомогательные средства, указанные в таблице 2.

Таблица 2

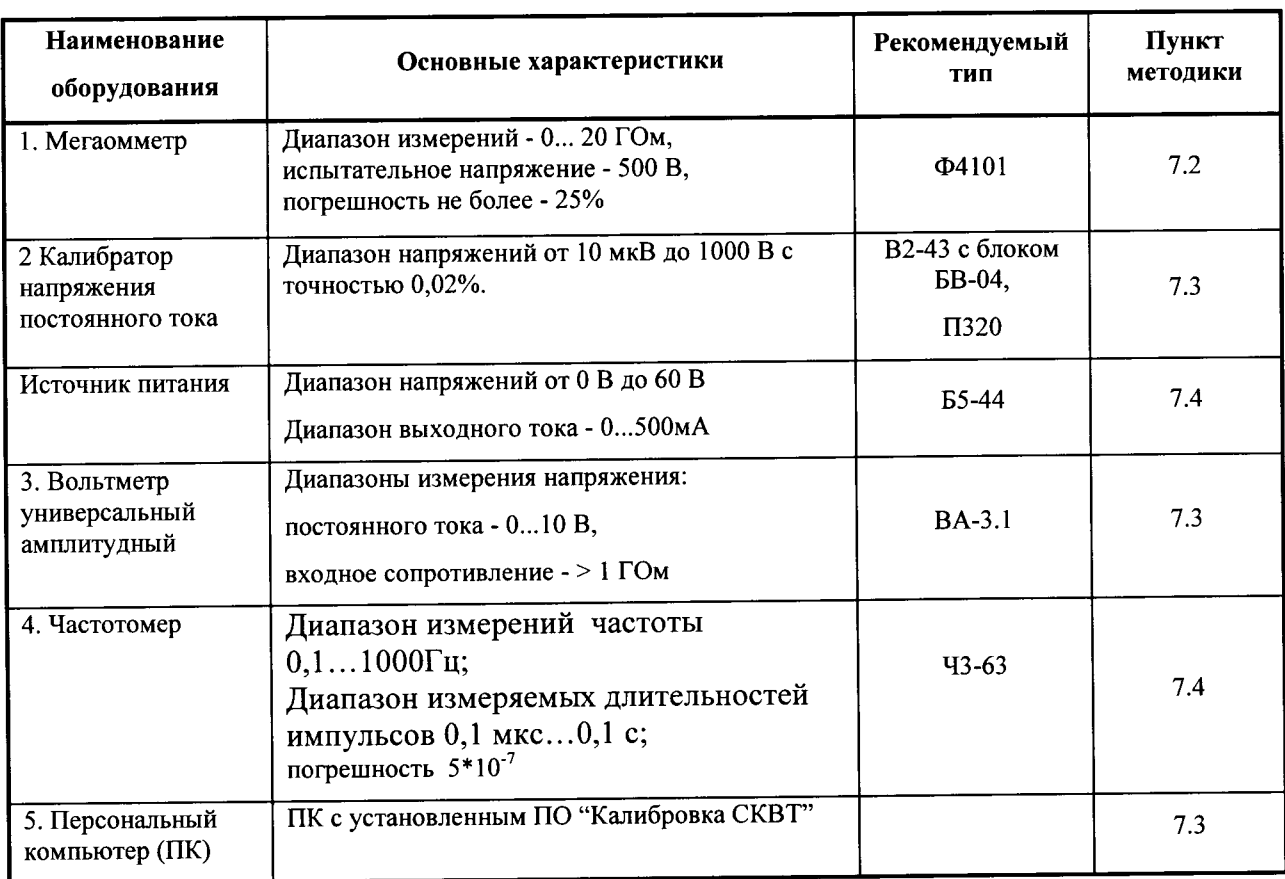

2.2 Все используемые средства поверки должны быть исправны и иметь действующие свидетельства о поверке.

2.3 Работа с эталонными средствами измерений должна производиться в соответствии с их эксплуатационной документацией.

2.4 Допускается применение иных средств и вспомогательного оборудования, обеспечивающих требуемые метрологические характеристики и диапазоны измерений.

## 3. Требования к квалификации поверителей

Лица, допускаемые к поверке Счетчиков, должны иметь квалификационную группу по электробезопасности не ниже III и быть официально аттестованы в качестве поверителей.

## 4. Требования безопасности

4.1 При поверке Установки должны быть соблюдены требования безопасности ГОСТ 12.3.019-80, ГОСТ 22261-94, ГОСТ 24855-81, "Правил технической эксплуатации электроустановок потребителей" и «Межведомственными Правилами охраны труда (ТБ) при эксплуатации электроустановок», М, "Энергоатомиздат", 2001 г., а также меры безопасности, изложенные в «Руководстве по эксплуатации Счетчики электрической энергии постоянного тока электронные СКВТ-Ф-МАРСЕН МС2.720.500 РЭ» и другого применяемого оборудования.

4.2 Перед поверкой средства измерений, которые подлежат заземлению, должны быть надежно заземлены. Подсоединение зажимов защитного заземления к контуру заземления должно производиться ранее других соединений, а отсоединение - после всех отсоединений.

## 5. Условия поверки

При проведении поверки должны соблюдаться следующие условия:

### Таблица 5.1

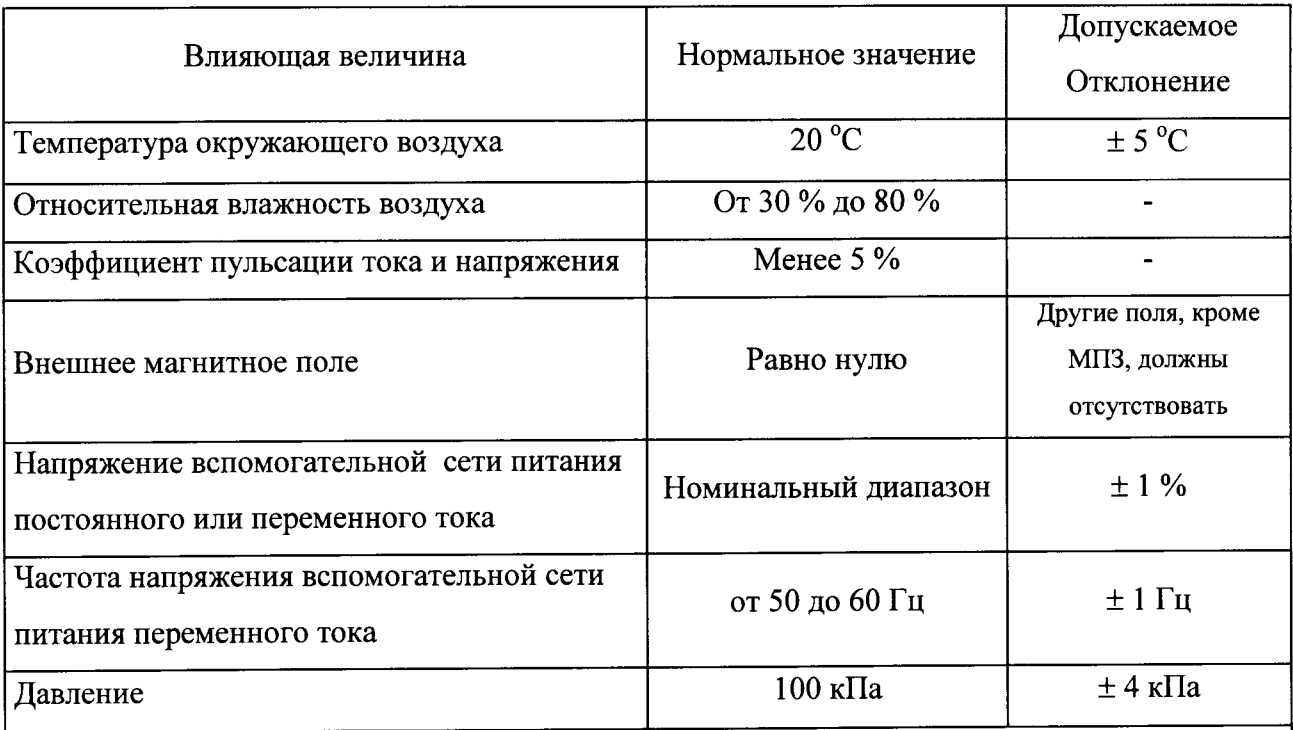

Примечания

1 Испытания на воздействие влияющих величин должны проводиться для каждой влияющей величины отдельно, при этом остальные влияющие величины должны находиться в нормальных условиях, установленных в таблице 5.1.

2 Если испытания проводят при температуре, отличающейся от нормальной температуры с учетом допускаемых отклонений, то результаты должны быть скорректированы введением соответствующего температурного коэффициента счетчика.

### 6. Подготовка к проведению поверки

Перед проведением поверки необходимо выполнить следующие операции:

- выдержать Счетчик в условиях окружающей среды, указанных в п.5, не менее 30 мин, если он находился в иных климатических условиях, отличающихся от указанных в п.5;
- соединить зажимы заземления используемых средств поверки с контуром заземления.

### 7. Проведение поверки

### 7.1 Внешний осмотр

При внешнем осмотре Счетчиков проверяется комплект поставки, маркировка, отсутствие механических повреждений.

7.1.| Комплект поставки должен соответствовать эксплуатационноЙ документации. Комплектность эксплуатационных документов должна соответствовать перечням, указанным в паспорте.

7.1.2 Маркировка должна быть четкой и содержать:

- обозначение типа счетчика;
- класс точности по ГОСТ 10287-83;
- номинальное напряжение счетчика;
- номинальный ток счетчика;
- обозначение наружного шунта (НШ), номинальное напряжение шунта (75 или

150 мВ) и номинальный ток шунта (для 2 каналов учёта данные на второй шунт);

- знаки учета энергии в одном или двух направлениях по ГОСТ 25372-95;
- БУП со значениями входного и выходного напряжения (через дробь) или

номинальное напряжение и род тока вспомогательной сети;

- передаточное число счетчика (для 2 каналов учёта два передаточных числа);

- товарный знак предприятия-изготовителя;
- порядковый номер счетчика по системе нумерации предприятия-изготовителя;
- год изготовления;
- обозначение стандарта (ГОСТ 10287-83);
- наименование единицы учета;
- множитель единицы учета (при необходимости);
- условное обозначение постоянного тока;
- Знак утверждения типа средств измерений по ПР 50.2.107-09;

- условное обозначение испытательного напряжения электрической прочности изоляции по ГОСТ 2З217-78;

- надпись «с общим минусом» или «с общим плюсом» для соответствующих схем подкJIючения.

Маркировка БУП должна содержать:

- обозначение БУП;

- надпись «К счетчику СКВТ-Ф-МАРСЕН»;
	- порядковый номер БУП по системе нумерации предприятия-изготовителя;

- условное обозначение испытательного напряжения электрической прочности изоляции;

- товарный знак предприятия-изготовителя;
- год изготовления;
- значения входного и выходного напряжения (через дробь).

7.1.3 Счетчики не должны иметь механических повреждений, которые могут повлиять на его работу (повреждение корпусов, соединителей, дисплеев, индикаторов и других изделий в соответствии с комплектом поставки).

7.1.4 Внешний вид счетчика СКВТ-Ф-МАРСЕН без крышки клеммного отсека представлен на рисунке 7.1.1. Расположение клемм и интерфейсов - на рисунке 7.1.2.

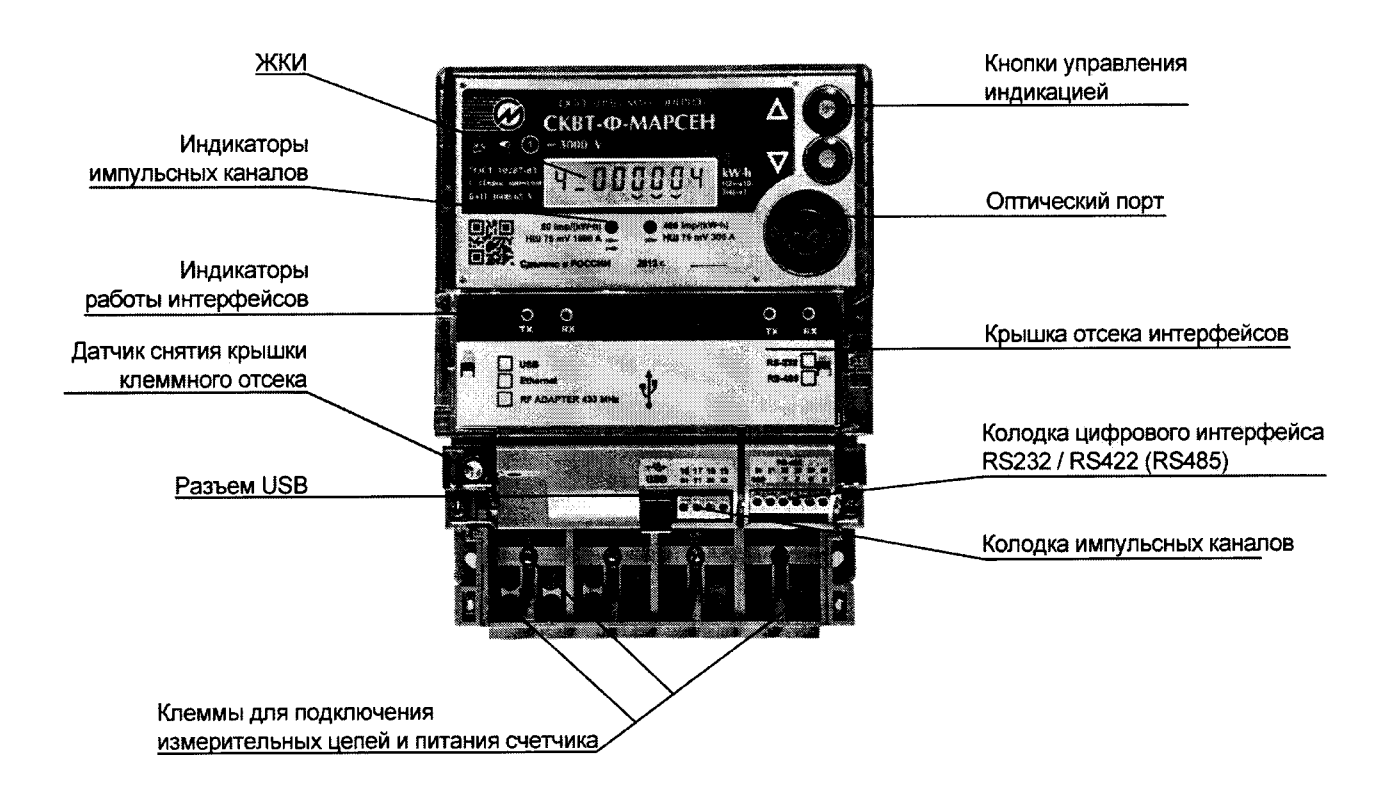

Рисунок 7.1.1 - Внешний вид счетчика СКВТ-Ф-МАРСЕН без крышки клеммного отсека.

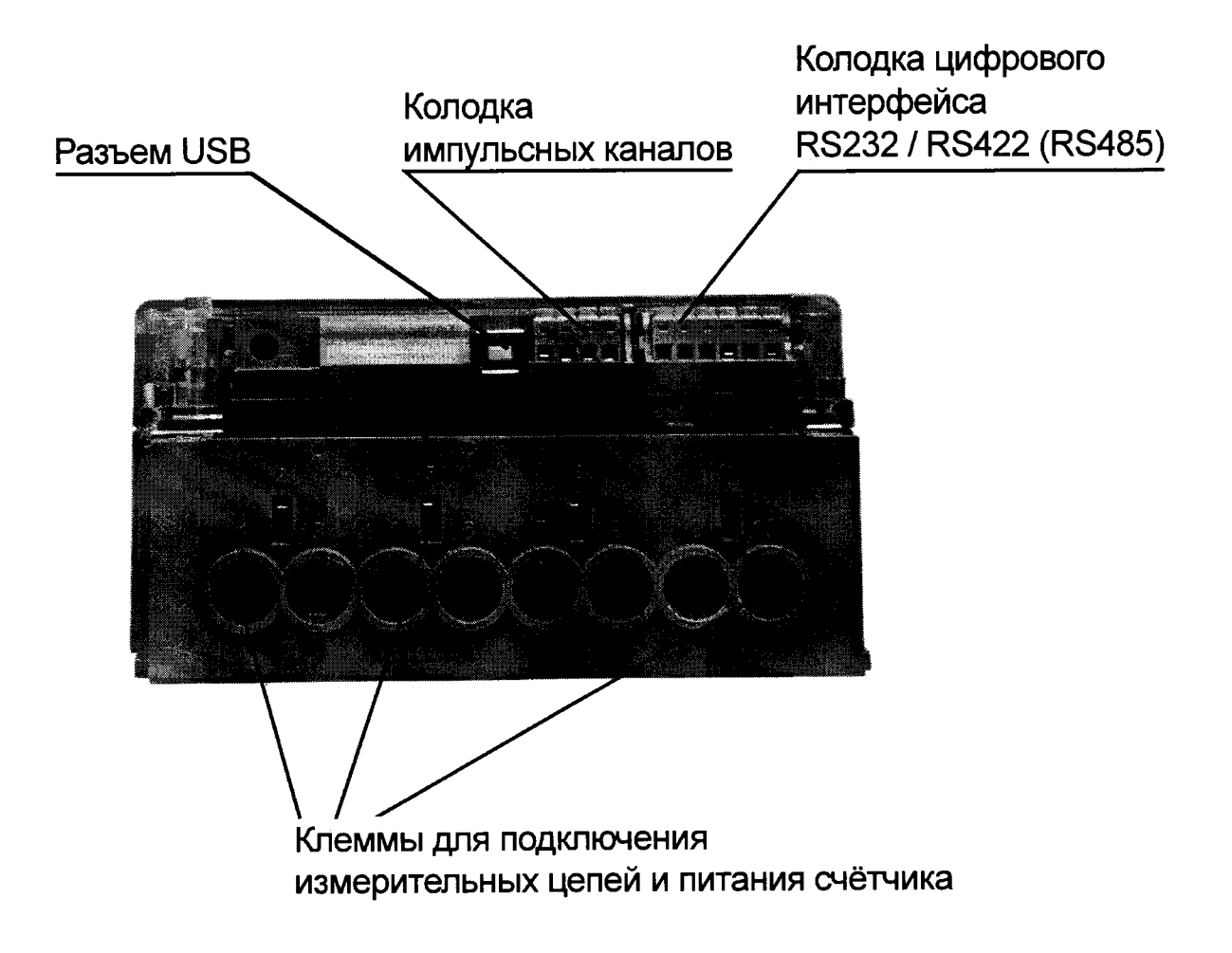

Рисунок 7.1.2 - Расположение клемм и интерфейсов счетчика СКВТ-Ф-МАРСЕН.

#### 7.2 Проверка сопротивления изоляции

7.2.1 Электрическое сопротивление изоляции электрических цепей проверять по ГОСТ 10287 мегаомметром Ф4101 с номинальным напряжением 500 В.

7.2.2 Электрическое сопротивление изоляции проверять между электрическими цепями счетчика (БУП, ПП), соединенными между собой и металлическими наружными частями.

Отсчёт результата измерения следует производить не ранее, чем через 30 с после подачи испытательного напряжения.

Результаты испытаний считают удовлетворительными, если значение сопротивления изоляции не менее 80 МОм.

### 7.3 Опробование

Опробование и проверку правильности работы счетного механизма проводить по ГОСТ 10287-83 при значениях тока 100 % или 150 % номинального и номинальном напряжении. Время проверки выбирать таким, чтобы изменение показаний счетного механизма было не менее двухсот единиц младшего разряда. При этом погрешность определения составит не более 0,5 %. Для счетчиков, предназначенных для работы в режимах потребления и возврата, проверку проводить в обоих режимах.

#### 7.4 Определение метрологических характеристик.

Определение погрешности счетчика, порога чувствительности и отсутствия самохода производить в соответствии с ГОСТ 8.391-80. Схема поверки счетчика в соответствии с рисунком 7.4.1 и 7.4.2.

Для счетчиков с номинальным напряжением 800, 1500 и 3000 В определение погрешности, порога чувствительности и отсутствия самохода допускается проводить при значениях испытательного напряжения меньше номинального с использованием дополнительного (испытательного) входа счетчика (зажим 9), руководствуясь настоящей метоликой и ГОСТ 8.391-80.

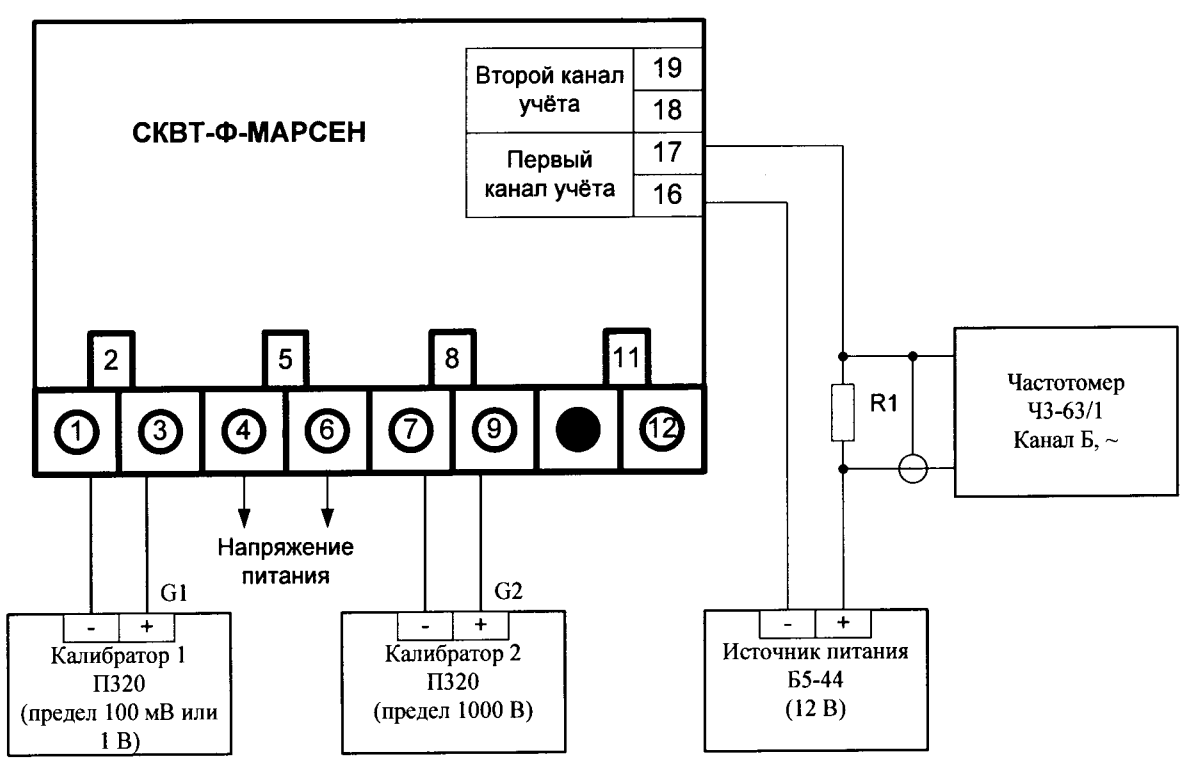

 $R1 -$  резистор мощностью не менее 1 Вт сопротивлением 750 Ом  $\pm 5\%$ 

Клеммы 1 и 7 внутри счетчика соединены.

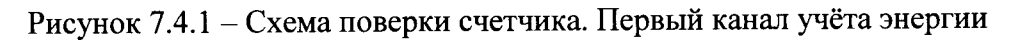

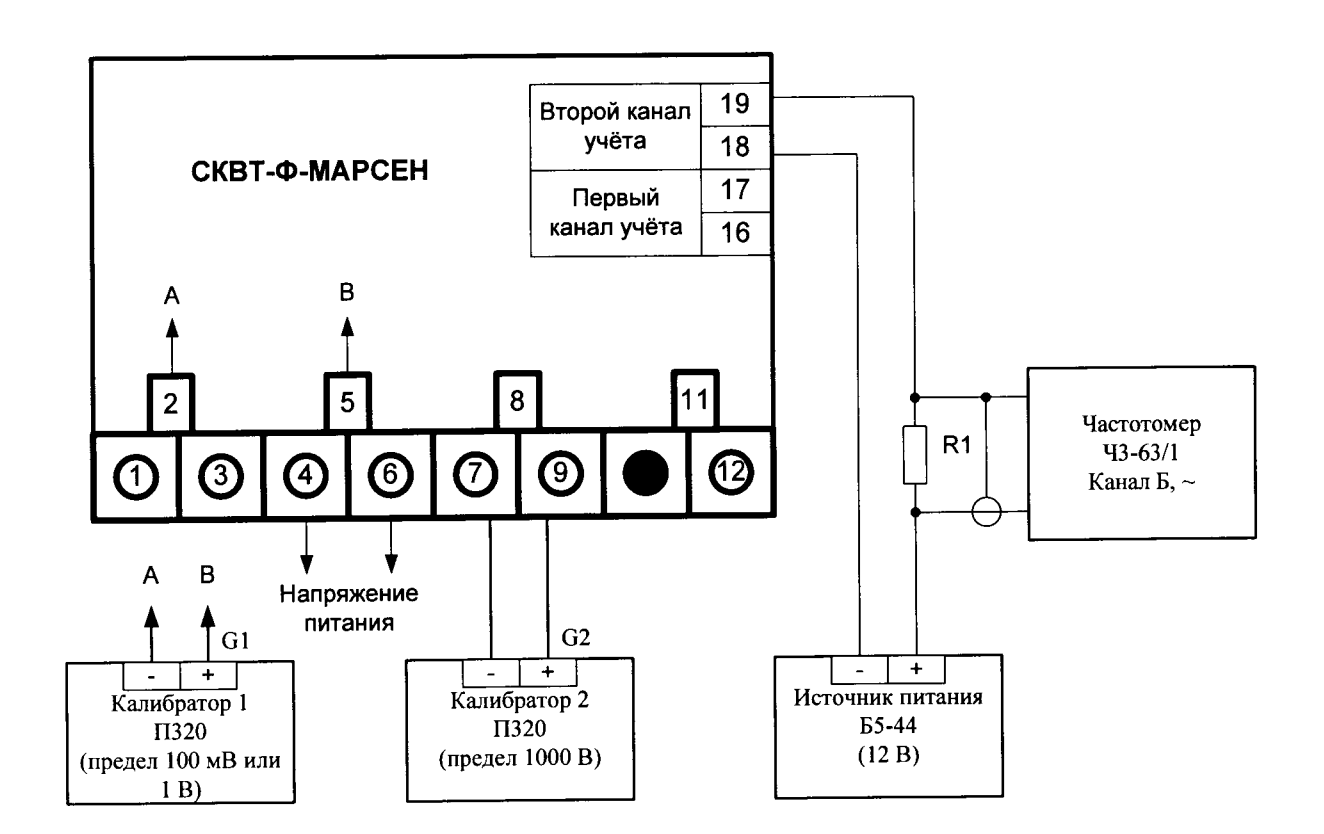

 $R1 -$  резистор мощностью не менее 1 Вт сопротивлением 750 Ом  $\pm$ 5% Клеммы 2 и 7 внутри счетчика соединены.

Рисунок 7.4.2 - Схема поверки счетчика. Второй канал учёта энергии

Примечания:

1 Напряжение питания должно соответствовать номинальному напряжению вспомогательной сети и роду тока (постоянный или переменный) или составлять 65 В постоянного тока для счетчиков, предназначенных для работы с БУП. Полярность подключения к зажимам 4 и 6 может быть любой. Точность установки напряжения должна быть не хуже  $\pm 10\%$ .

2 Полярность выходных напряжений калибраторов 1 и 2 указана для схемы включения «с общим минусом» в прямом режиме.

Для схемы включения «с общим минусом» в реверсивном режиме полярность выходного напряжения калибратора 1 должна быть противоположна указанной на рисунках 7.4.1 и 7.4.2.

Для схемы включения «с общим плюсом» полярности выходных напряжений калибраторов 1 и 2 должны быть противоположны указанным на рисунках 7.4.1 и 7.4.2.

Провести проверку коэффициента деления встроенного делителя напряжения счетчика по схеме в соответствии с рисунком 7.4.3.

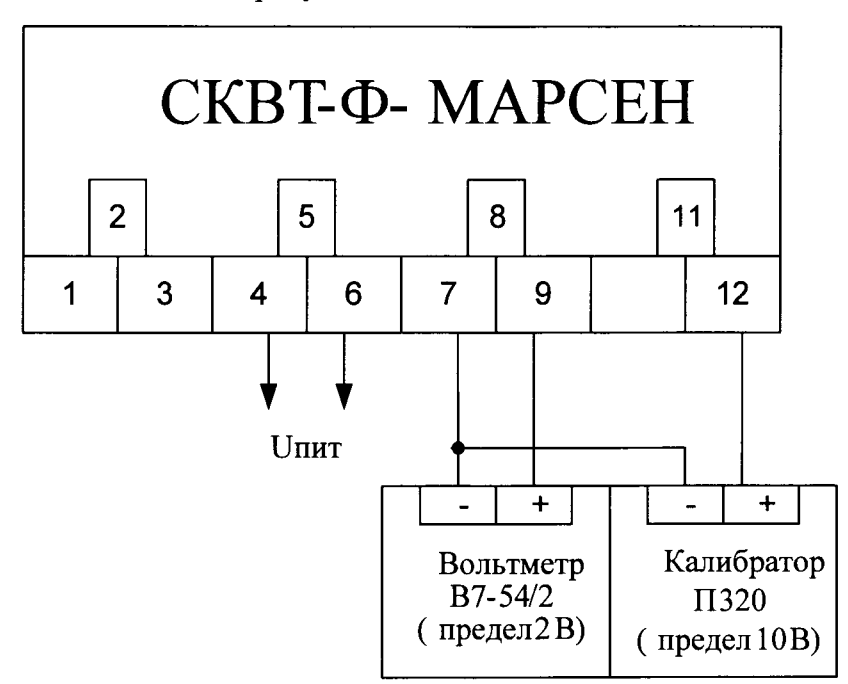

Рисунок 7.4.3 Схема проверки испытательного входа счётчика

Допускаемое отклонение измеренного напряжения между зажимами 7 и 9, при заданных значениях напряжения между зажимами 7 и 12, не должны превышать допустимых отклонений от расчетных значений, приведенных в таблице 7.1.

Таблица 7.1

| Номинальное | Напряжение,        | Расчетное значение | Допустимое отклонение      |  |
|-------------|--------------------|--------------------|----------------------------|--|
| напряжение  | подаваемое между   | напряжения между   | измеренного напряжения     |  |
| счетчика, В | зажимами 7 и 12, В | зажимами 7 и 9, В  | от расчетного значения, мВ |  |
| 3000        |                    |                    | ±2                         |  |
| 1500        |                    | 1,5                | ± 3                        |  |
| 800         |                    | 1,5                | ± 3                        |  |

Значения величины испытательного напряжения на зажиме 9 относительно зажима 7 счетчика следует устанавливать в зависимости от номинального значения напряжения счетчика в соответствии с таблицей 7.2.

Таблица 7.2

| Номинальное напряжение | Испытательное напряжение, |  |  |
|------------------------|---------------------------|--|--|
| счетчика, В            | подаваемое на зажим 9, В  |  |  |
| 3000                   | 600,00                    |  |  |
| 1500                   | 562,50                    |  |  |
| 800                    | 400,00                    |  |  |

Погрешность при нормальных условиях, приведенных в ГОСТ 10287-83, при значении испытательного напряжения на зажиме 9 относительно зажима 7 счетчика в соответствии с таблицей 7.2, не должна превышать значений, указанных в таблице 7.3.

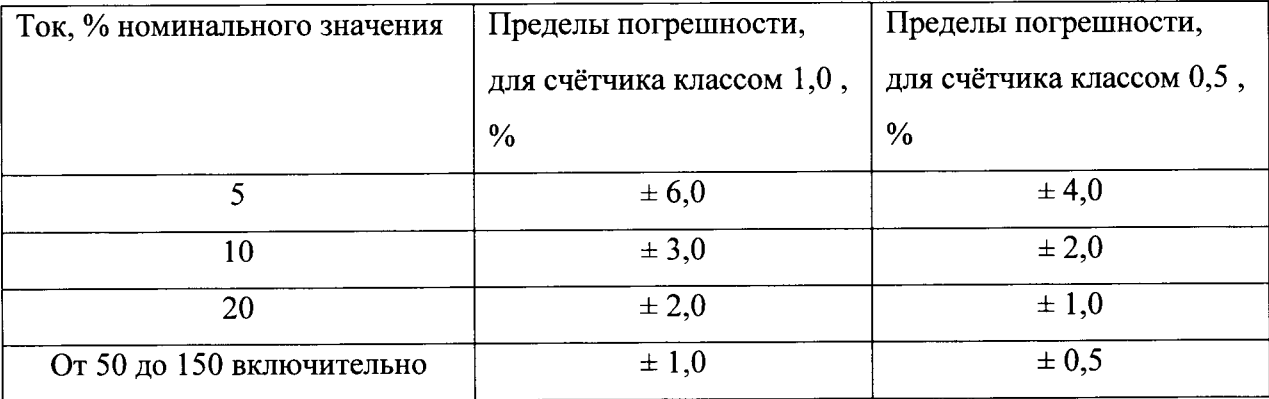

Таблица 7.3

Проверку порога чувствительности производить при значениях испытательного напряжения на зажиме 9 относительно зажима 7 в соответствии с таблицей 7.2.

Проверку отсутствия самохода производить при значениях испытательного

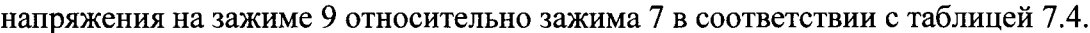

| Номинальное |       | Испытательное напряжение, |       |  |  |
|-------------|-------|---------------------------|-------|--|--|
| напряжение  |       | подаваемое на зажим 9, В  |       |  |  |
| Счетчика, В | 60%   | 100 %                     | 140 % |  |  |
| 3000        | 360   | 600                       | 840   |  |  |
| 1500        | 337,5 | 562,5                     | 788   |  |  |
| 800         | 240   | 400                       | 560   |  |  |

Таблица 7.4

#### $7.5$ Определение номера версии (идентификационного номера) ВПО счетчика

Для определения номера версии (идентификационного номера) ВПО счетчика СКТВ-Ф-МАРСЕН выполните следующие шаги.

- 1. Подключите внешнее питание счетчика СКВТ-Ф-МАРСЕН. Подробная информация содержится в паспорте счетчика и в инструкции по регулировке МС2.720.500 И1.
- 2. Подключите счетчик к компьютеру через оптический порт или через USB-интерфейс счетчика. Подробная информация содержится в паспорте счетчика и в инструкции по регулировке MC2.720.500 И1. Соединение осуществляется посредством USB-порта компьютера, при этом создается виртуальный СОМ-порт.
- 3. Запустите программу «Регулировка СКВТ-Ф-МАРСЕН». Откроется главное окно программы.
- 4. В главном окне программы в группе настроек подключения к устройству укажите СОМ-порт (виртуальный из предложенного списка), через который подключен счетчик, и сетевой адрес счетчика (заводское значение адреса указано в паспорте к счетчику). Пароль вводить не следует (игнорируется при чтении).
- 5. В главном окне программы в группе настроек подключения к устройству запустите процесс считывания, нажав на кнопку «Считать данные». Группы параметров счетчика в главном окне станут неактивными, индикатор работы программы отобразит изменение состояния. Откроется окно обмена сообщениями.
- 6. Следите за ходом выполнения процесса считывания в окне обмена данными. При возникновении ошибок в работе программы в окно обмена данными будет выведено соответствующее сообщение. После завершения сеанса обмена индикатор работы программы отобразит изменение состояния, группы параметров счетчика в главном окне станут активными. При успешном выполнении операции в главном окне

обновятся значения параметров счетчика, а в правой нижней части окна отобразится группа контрольных сумм встроенного ПО счетчика.

Контрольная сумма исполняемого кода, вычисленная по алгоритму MD5 (128 bit) должна быть равна: 18E871BA581ABBBEB58BB6CA88612D62.

## 8 Оформление результатов поверки

8.1. Счетчики, прошедшие поверку с положительными результатами, признают годными к эксплуатации и выдают свидетельство о поверке.

8.2. Результаты и дату поверки Счетчиков оформляют записью в паспорте (при этом запись должна быть удостоверена клеймом).

8.3. Счетчики, прошедшие проверку с отрицательным результатом хотя бы в одном из пунктов поверки, запрещаются к эксплуатации, и на них выдается извещение о непригодности, с указанием причин его выдачи. Клеймо предыдущей поверки гасится.

8.4 Результаты периодической поверки счетчика заносятся в таблицу 8.1.

| Дата    | Результаты       | Организация - | Подпись        | Срок      |
|---------|------------------|---------------|----------------|-----------|
| поверки | поверки          | поверитель    | поверителя и   | очередной |
|         | (годен/не годен) |               | оттиск         | поверки   |
|         |                  |               | поверительного |           |
|         |                  |               | клейма         |           |
|         |                  |               |                |           |
|         |                  |               |                |           |
|         |                  |               |                |           |
|         |                  |               |                |           |
|         |                  |               |                |           |
|         |                  |               |                |           |
|         |                  |               |                |           |
|         |                  |               |                |           |
|         |                  |               |                |           |
|         |                  |               |                |           |

Таблица 8.1 Результаты периодической поверки счетчика